# <span id="page-0-2"></span>**Диагностирование сетевых проблем в операционной системе Linux (Ubuntu)**

Для диагностирования возможных сетевых проблем рекомендуется осуществить следующие действия:

- [Проверка настроек сетевых интерфейсов](#page-0-0)
- [Проверка маршрутизации](#page-0-1)
- [Проверка даты и времени](#page-1-0)
- [Проверка доступности сервера Assist](#page-2-0)
- [Проверка работы службы DNS](#page-2-1)
- [Проверка ответов сервера Assist](#page-3-0)
- [Проверка доступности порта сервера Assist](#page-3-1)
- [Проверка маршрутизации до сервера Assist](#page-4-0)
- [Диагностика службы DNS](#page-4-1)

## <span id="page-0-0"></span>**Проверка настроек сетевых интерфейсов**

Проверить текущие настройки сетевых интерфейсов можно с помощью команды в [терминале](https://docs.assist.ru/pages/viewpage.action?pageId=26641768):

sudo ifconfig

Пример выполнения команды:

```
user@pc:~S sudo ifconfig
enp0s3: flags=4163<UP,BROADCAST,RUNNING,MULTICAST> mtu 1500
       inet 10.0.2.15 netmask 255.255.255.0 broadcast 10.0.2.255
       inet6 fe80::83ce:7b87:bbdf:2d89 prefixlen 64 scopeid 0x20<link>
       ether 08:00:27:8b:42:8e txqueuelen 1000 (Ethernet)
       RX packets 1214 bytes 849748 (849.7 KB)
       RX errors 0 dropped 0 overruns 0 frame 0
       TX packets 734 bytes 86559 (86.5 KB)
       TX errors 0 dropped 0 overruns 0 carrier 0 collisions 0lo: flags=73<UP, LOOPBACK, RUNNING> mtu 65536
       inet 127.0.0.1 netmask 255.0.0.0
       inet6 ::1
                  prefixlen 128 scopeid 0x10<host>
       loop txqueuelen 1000 (Локальная петля (Loopback))
       RX packets 270 bytes 23734 (23.7 KB)
       RX errors 0 dropped 0 overruns 0 frame 0
       TX packets 270 bytes 23734 (23.7 KB)
       TX errors 0 dropped 0 overruns 0 carrier 0 collisions 0
```
Пример ошибки:

user@pc:~\$ sudo ifconfigg sudo: ifconfigg: команда не найдена

#### <span id="page-0-1"></span>**Проверка маршрутизации**

Вывести на экран все содержимое таблицы IP-маршрутизации можно с помощью команды в [терминале:](https://docs.assist.ru/pages/viewpage.action?pageId=26641768)

sudo route -n

Пример выполнения команды:

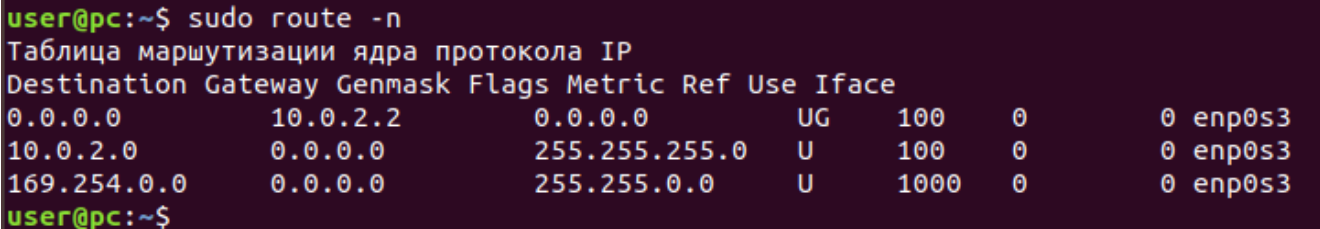

Пример ошибки:

```
user@pc:~$ sudo route n
Использование: route [-nNvee] [-FC] [<AF>] Отобразить таблицу маршрутизации ядра
       route [-v] [-FC] {add|del|flush} ... Изменить таблицу маршрутизации для AF.
       route {-h|--help} [<AF>] Детальное описание использование указанной AF.
       route {-V|--version} Отобразить версию/автора и выйти.
        -v, --verbose более детальный вывод
        -n, --numeric не преобразовывать адреса в имена
        -e, --extend отображать другую/больше информации
        -F, -fib отобразить информацию форвардинга базы (по умолчанию)
        -C, --cache отобразить кэш маршрутизации вместо FIB
  <AF>=Use -4, -6, '-A <af>' or '--<af>'; default: inet
  Список возможный адресных семейств (которые поддерживают маршрутизацию):
    inet (DARPA Internet) inet6 (IPv6) ax25 (AMPR AX.25)
    netrom (AMPR NET/ROM) ipx (Novell IPX) ddp (Appletalk DDP)
   x25 (CCITT X.25)
```
#### <span id="page-1-0"></span>**Проверка даты и времени**

Вывести текущую дату и время, а также часовой пояс в системе можно с помощью команды в [терминале:](https://docs.assist.ru/pages/viewpage.action?pageId=26641768)

date; date +"%Z %z"

Пример выполнения команды:

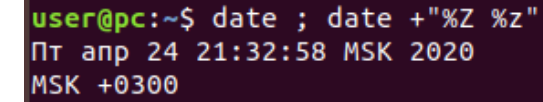

Пример ошибки:

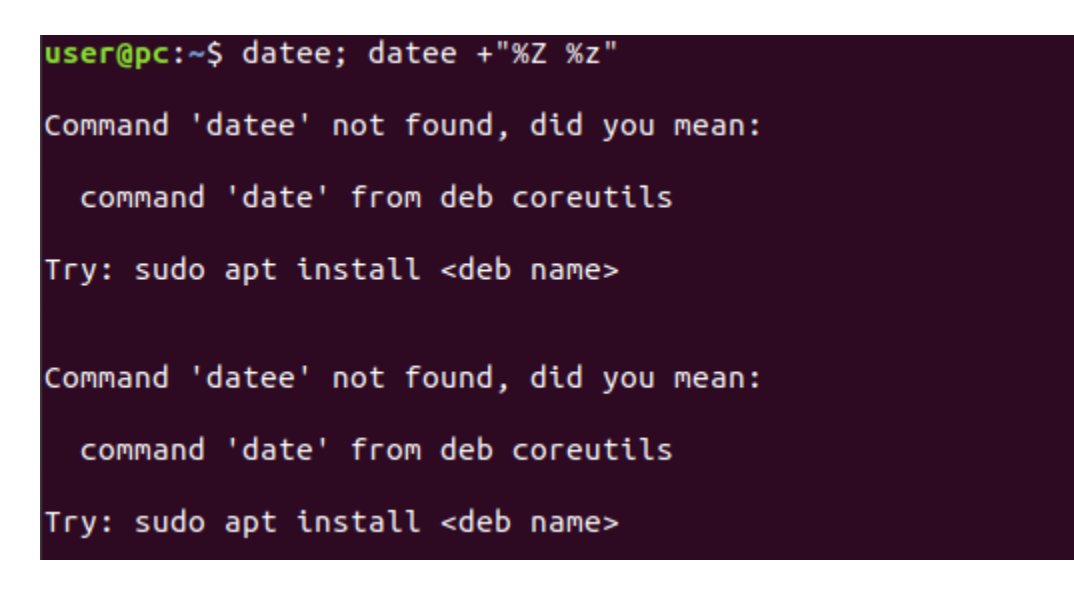

#### <span id="page-2-0"></span>**Проверка доступности сервера Assist**

Для проверки целостности и качества соединения с сервером payments111.paysecure.ru используется команда в [терминале:](https://docs.assist.ru/pages/viewpage.action?pageId=26641768)

ping -c 10 payments111.paysecure.ru

Пример выполнения команды:

```
user@pc:~$ ping -c 10 payments111.paysecure.ru
PING qgtep.x.incapdns.net (45.60.85.106) 56(84) bytes of data.
64 bytes from 45.60.85.106 (45.60.85.106): icmp_seq=1 ttl=56 time=17.7 ms
64 bytes from 45.60.85.106 (45.60.85.106): icmp_seq=2 ttl=56 time=20.8 ms
64 bytes from 45.60.85.106 (45.60.85.106): icmp seq=3 ttl=56 time=17.4 ms
64 bytes from 45.60.85.106 (45.60.85.106): icmp seq=4 ttl=56 time=16.7 ms
64 bytes from 45.60.85.106 (45.60.85.106): icmp_seq=5 ttl=56 time=17.8 ms
64 bytes from 45.60.85.106 (45.60.85.106): icmp_seq=6 ttl=56 time=17.9 ms
64 bytes from 45.60.85.106 (45.60.85.106): icmp seq=7 ttl=56 time=23.2 ms
64 bytes from 45.60.85.106 (45.60.85.106): icmp_seq=8 ttl=56 time=17.4 ms
64 bytes from 45.60.85.106 (45.60.85.106): icmp seq=9 ttl=56 time=17.7 ms
64 bytes from 45.60.85.106 (45.60.85.106): icmp_seq=10 ttl=56 time=19.5 ms
--- qgtep.x.incapdns.net ping statistics ---
10 packets transmitted, 10 received, 0% packet loss, time 9017ms
rtt min/avg/max/mdev = 16.706/18.644/23.219/1.888 ms
```
Примеры ошибок:

user@pc:~\$ ping c 10 payments111.paysecure.ru ping: c: Неизвестное имя или служба

user@pc:~\$ ping -c 10 payments11.paysecure.ru ping: payments11.paysecure.ru: Неизвестное имя или служба

## <span id="page-2-1"></span>**Проверка работы службы DNS**

Для диагностики службы DNS, проверки DNS записей сервера payments-direct.paysecure.ru и обнаружения проблем, связанных с разрешением имен в системе DNS используется команда в [терминале:](https://docs.assist.ru/pages/viewpage.action?pageId=26641768)

nslookup payments-direct.paysecure.ru

Пример выполнения команды:

```
user@pc:~$ nslookup payments-direct.paysecure.ru
Server:
                127.0.0.53
Address:
                127.0.0.53#53
Non-authoritative answer:
Name:
       payments-direct.paysecure.ru
Address: 91.209.85.92
Name:
        payments-direct.paysecure.ru
Address: 91.209.85.201
```
Пример ошибки:

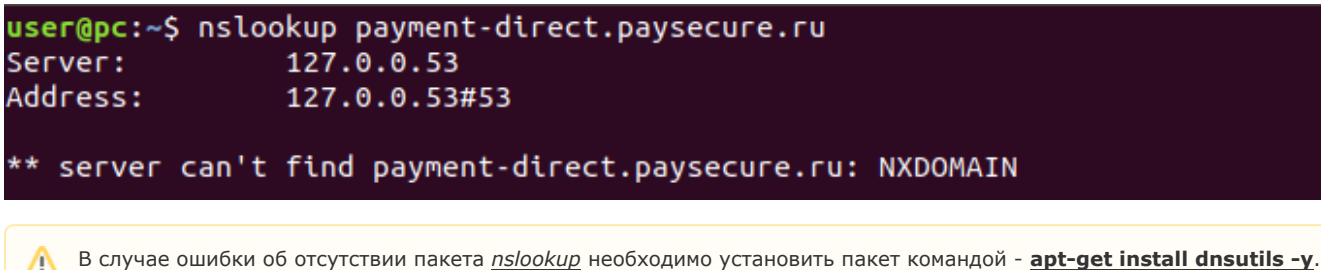

В RHEL/Centos - **yum install bind-utils**.

## <span id="page-3-0"></span>**Проверка ответов сервера Assist**

Для диагностики службы DNS, проверки DNS записей сервера payments111.paysecure.ru используется команда в [терминале:](https://docs.assist.ru/pages/viewpage.action?pageId=26641768)

nslookup payments111.paysecure.ru

Пример выполнения команды:

user@pc:~\$ nslookup payments111.paysecure.ru 127.0.0.53 Server: Address: 127.0.0.53#53

Non-authoritative answer: canonical name = fe-gate1.paysecure.ru.  $fe-gate1.paysecure.ru canonical name = qgtep.x.incapdns.net.$ Name: qgtep.x.incapdns.net Address: 45.60.85.106

Пример ошибки:

```
user@pc:~$ nslookup payments11.paysecure.ru
                127.0.0.53
Server:
Address:
                127.0.0.53#53
** server can't find payments11.paysecure.ru: NXDOMAIN
```
## <span id="page-3-1"></span>**Проверка доступности порта сервера Assist**

Для проверки доступности 443 порта (HTTPS) сервера payments111.paysecure.ru из сети пользователя применяется команда в [те](https://docs.assist.ru/pages/viewpage.action?pageId=26641768) [рминале:](https://docs.assist.ru/pages/viewpage.action?pageId=26641768)

telnet -e q payments111.paysecure.ru 443

В случае успешного выполнения команды для выхода нажать *q*, потом еще раз *q* и *Enter*.

Пример выполнения команды:

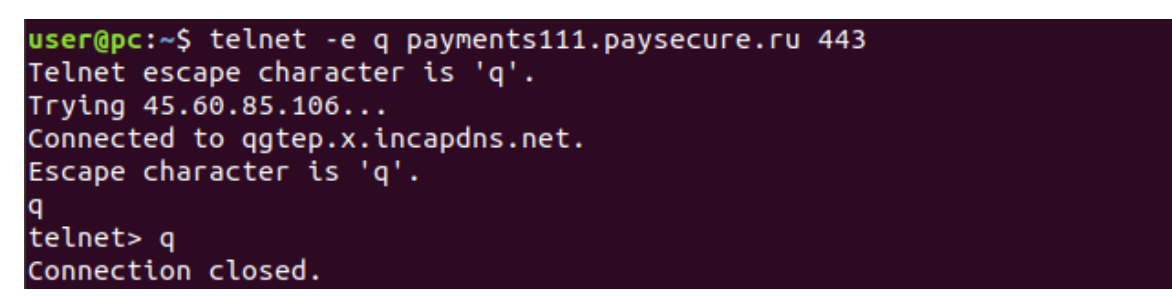

Пример ошибки:

user@pc:~\$ telnet -e q payments11.paysecure.ru 443 Telnet escape character is 'q'. telnet: could not resolve payments11.paysecure.ru/443: Name or service not known

### <span id="page-4-0"></span>**Проверка маршрутизации до сервера Assist**

Для определения маршрута, то есть пути прохождения пакетов до сервера payments111.paysecure.ru, используется команда в [те](https://docs.assist.ru/pages/viewpage.action?pageId=26641768) [рминале:](https://docs.assist.ru/pages/viewpage.action?pageId=26641768)

mtr -r payments111.paysecure.ru

В других дистрибутивах Linux можно использовать команду **traceroute payments111.paysecure.ru**

Пример выполнения команды:

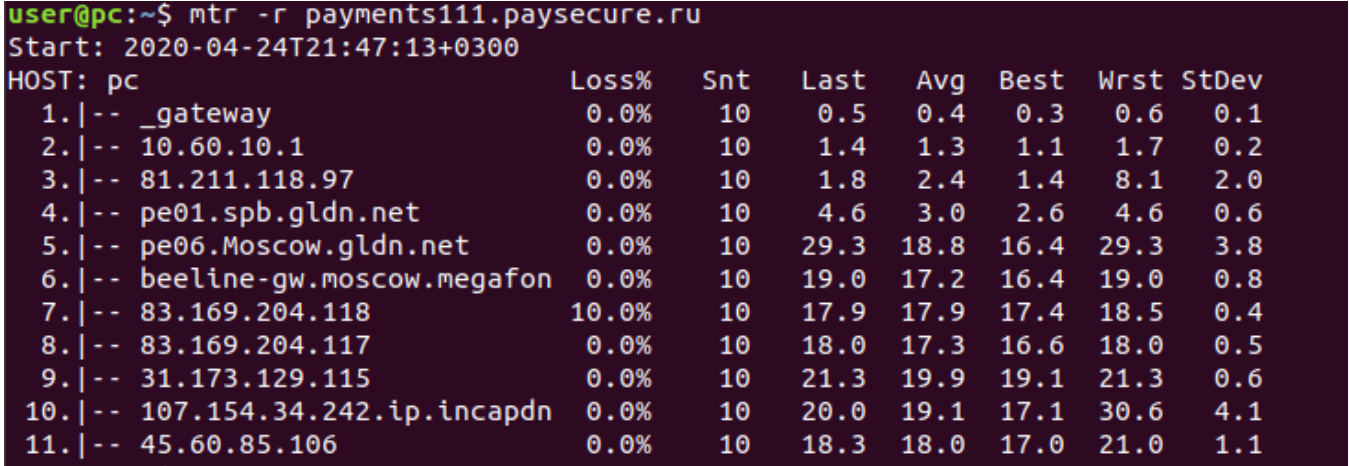

Пример ошибки:

user@pc:~\$ mtr -r payments11.paysecure.ru mtr: Failed to resolve host: payments11.paysecure.ru: Name or service not known

#### <span id="page-4-1"></span>**Диагностика службы DNS**

Для диагностики службы DNS используется команда в [терминале](https://docs.assist.ru/pages/viewpage.action?pageId=26641768):

ip1=`nslookup payments111.paysecure.ru | grep Address | sed -n '2p' | cut -d: -f2`; name\_answer=`nslookup payments111.paysecure.ru | grep Name | cut -d: -f2`; ip2=`nslookup \$name\_answer ns6. incapdns.net | grep Address | sed -n '2p' | cut -d: -f2`; [[ \$ip1 == \$ip2 ]] && echo 'true' || echo 'false'

Если после выполнения команды выводится значение **true** (см. пример ниже), то служба DNS работает корректно.

Если после выполнения команды выводится значение **false** , то рекомендуется выполнить действия. описанные в разделе ["Реше](https://docs.assist.ru/pages/viewpage.action?pageId=26641660) [ние проблем"](https://docs.assist.ru/pages/viewpage.action?pageId=26641660).

Пример выполнения команды:

user@pc:~\$ ip1=`nslookup payments111.paysecure.ru | grep Address | sed -n '2p' | cut -d: -f2`; name\_answer=`nslookup payments111.paysecure.ru | q<br>p Name | cut -d: -f2`; ip2=`nslookup \$name\_answer ns6.incapdns.net | grep Ad  $true$ 

Пример ошибки:<br>user@pc:~\$ ip1=`nslookup payments111.paysecure.ru | grep Address | sed -n '2p' | cut -d: -f2`; name\_answer=`nslookup payments111.paysecure.ru | gr<br>p Name | cut -d: -f2`; ip2=`nslookup \$name\_answer ns6.incap

[Наверх](#page-0-2)